# VoC Store Upload & manage all your data sources

*Sandsiv, October 2020*

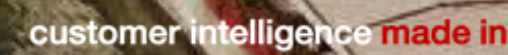

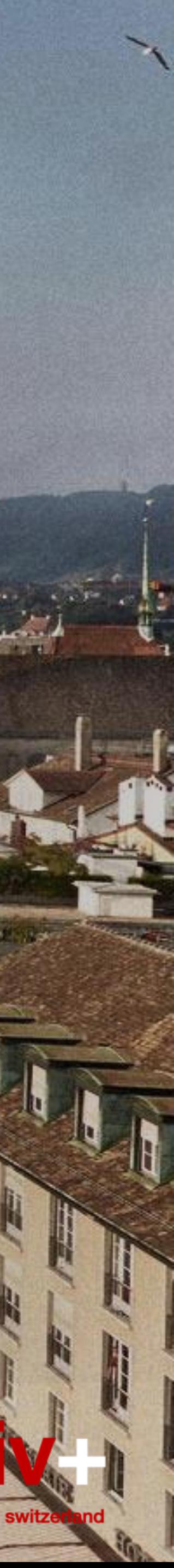

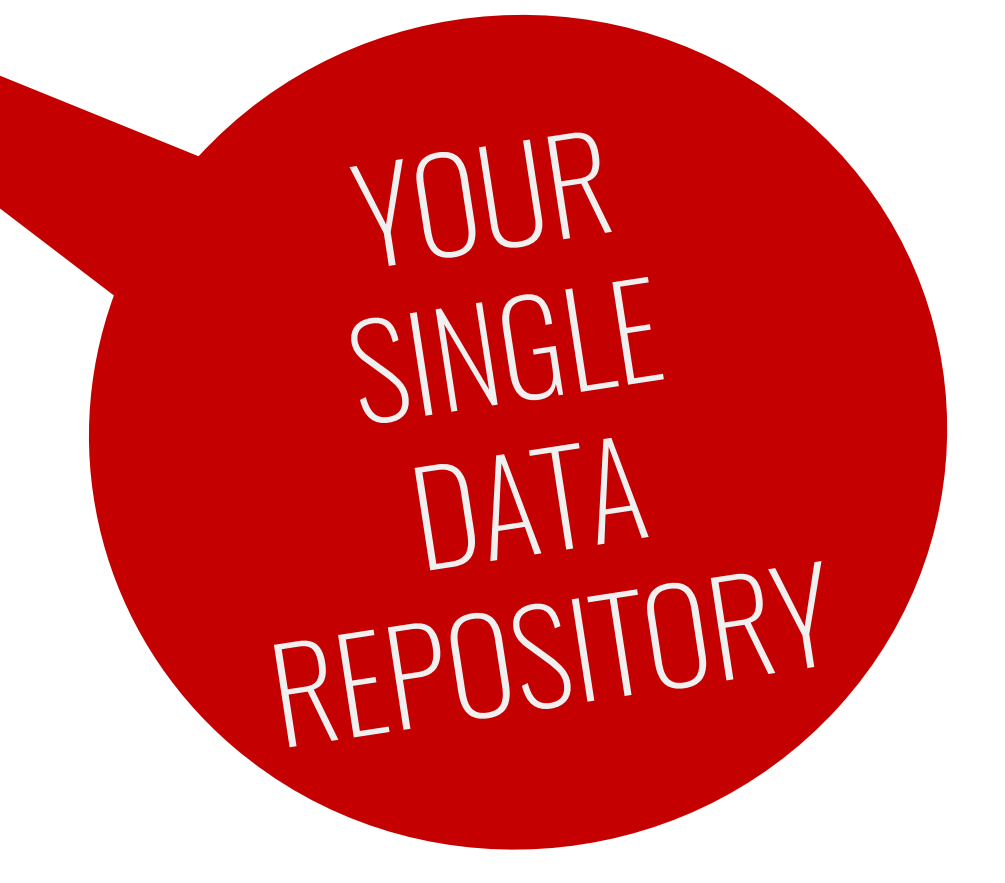

Possibility to **upload and enrich your voice of the customer** with **operational & financial data** for a better customer intelligence.

- **· Historical data**
- **Support ticketing system**
- Customer Lifetime Value (CLV)
- **Frequency of re-purchase (%)**
- **Buying behaviour data**
- **Net income on customer base**
- Etc….etc…..etc….

A unique place for your direct, indirect and inferred voice of the customer data

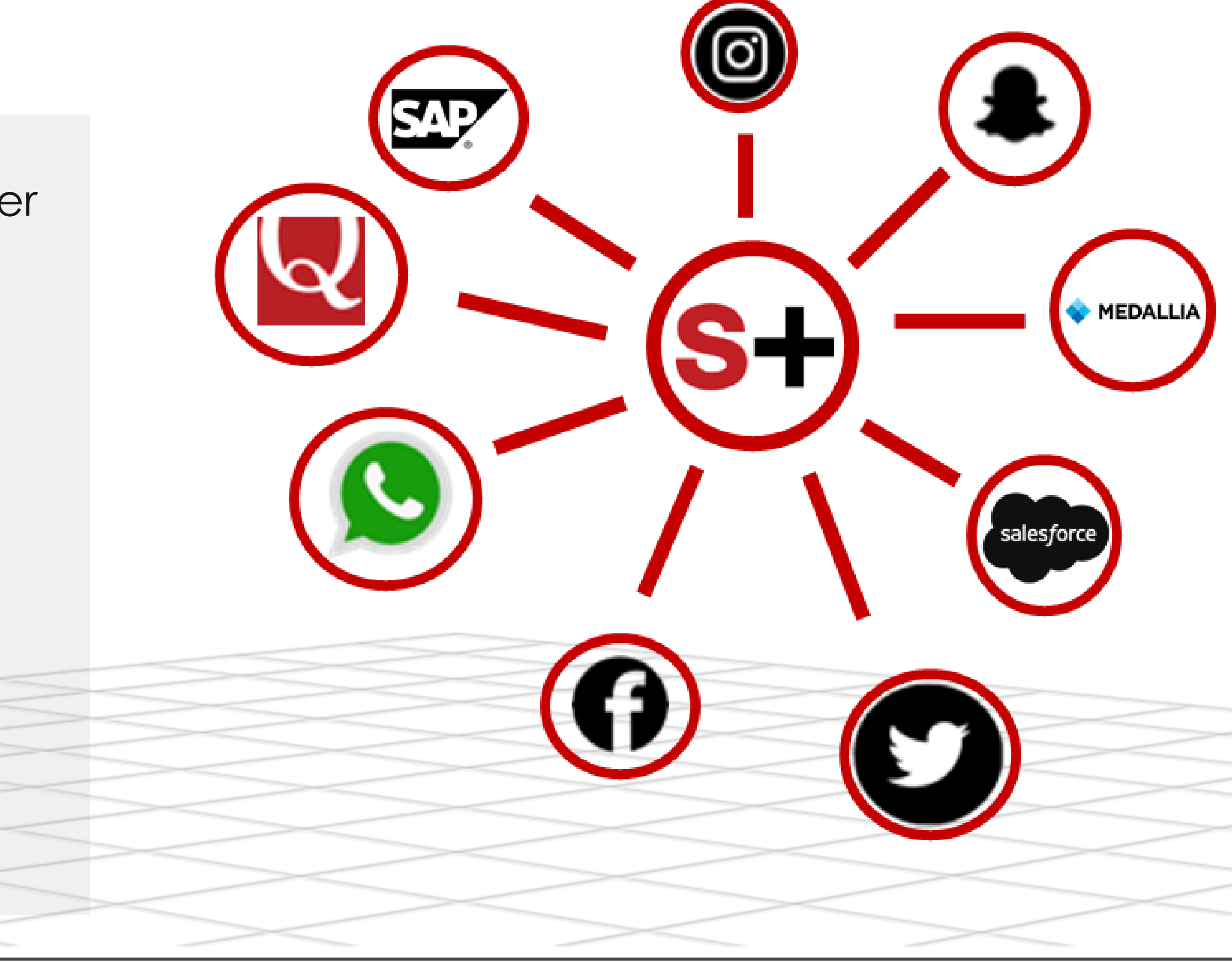

Confidential | SandSIV | All Rights Reserved |April 2020

# STORE My first upload and the possible column formats (541 feedbacks file)

- One way to get feedback data into sandsiv+ VOC HUB is to create a Custom **upload** via "Upload data" function
- Custom upload is an .xls, .xlsx or .csv file which contains feedback data as well as certain metadata if provided in that same file
- Suggested file format is **UTF-8**
- For more information: <https://support.sandsiv.com/hc/en-us/articles/360000841289-Upload-data>

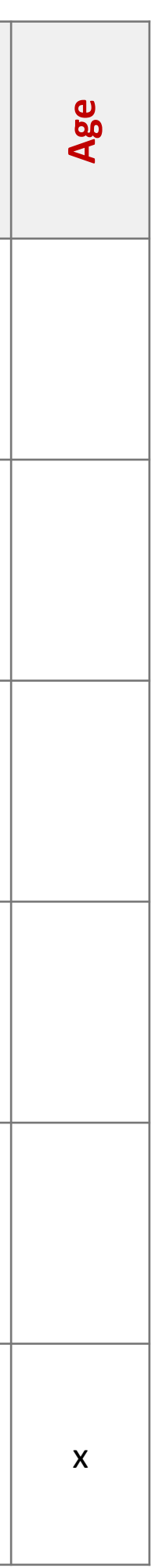

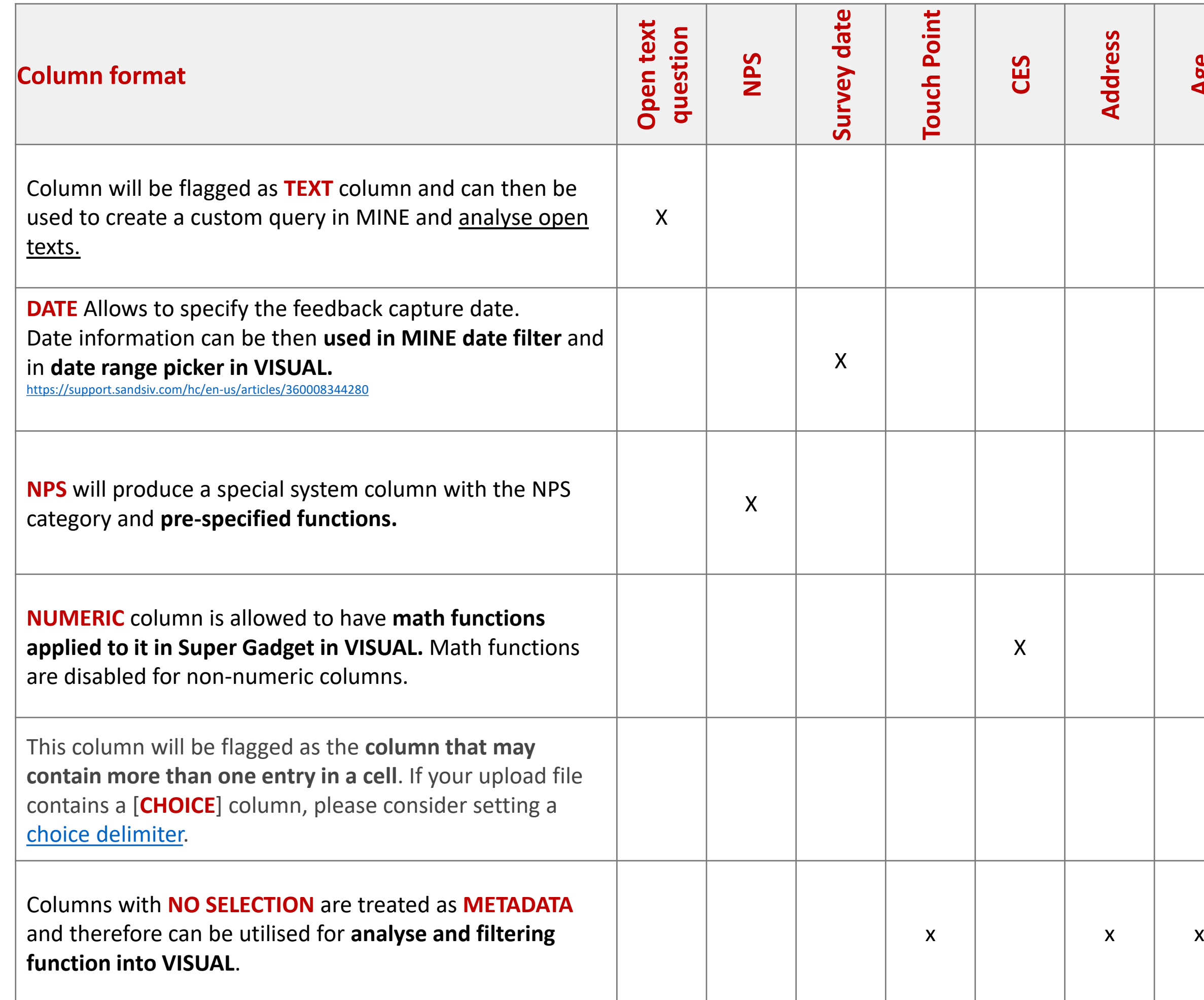

## **Historical file** to be uploaded

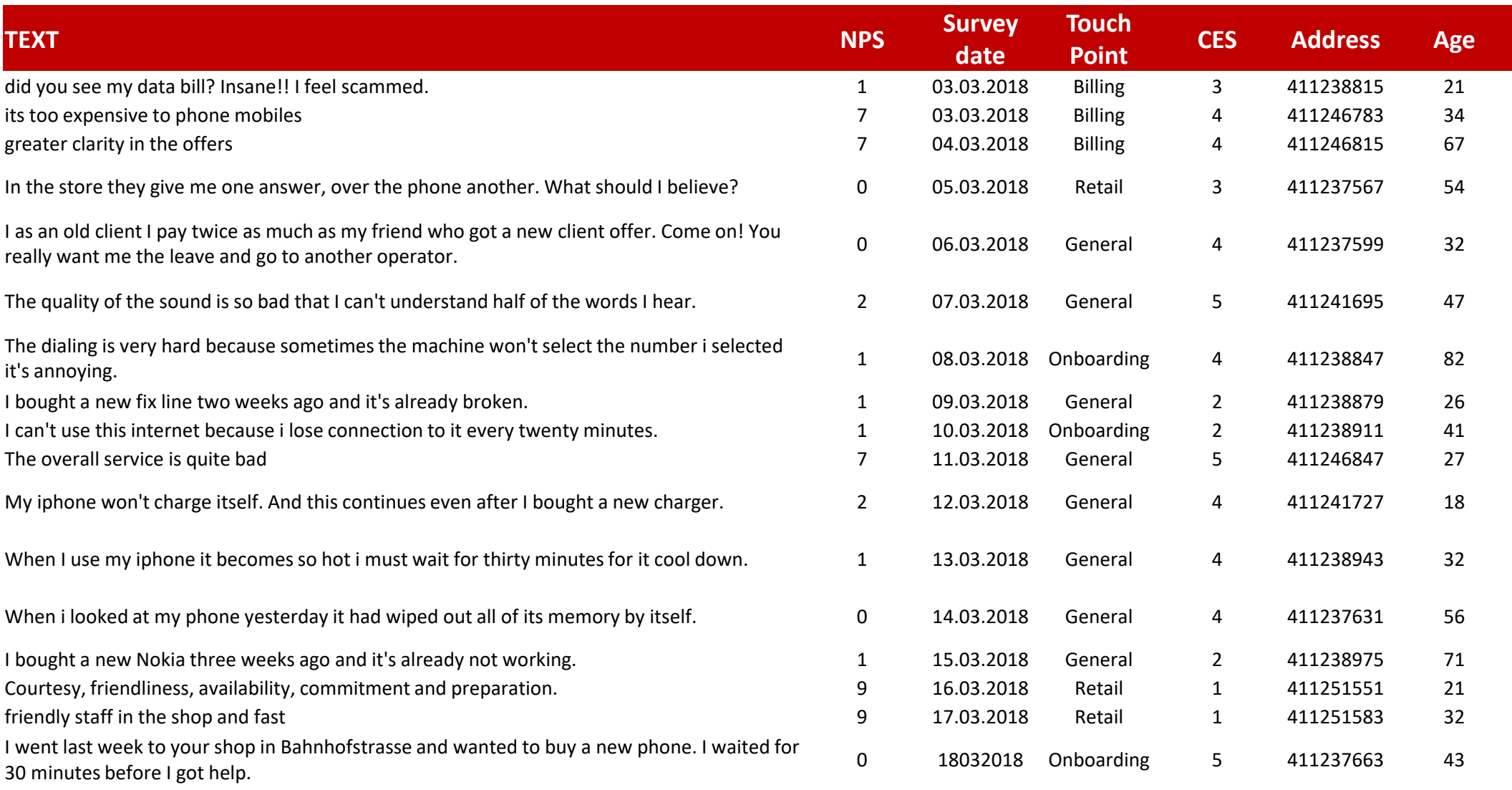

- 1. Go to "Store" and select "Upload data"
- **2.** Give an appropriate "Title"
- **3.** Select the "Language" of your open text
- **4.** Choose "Delimiters"
- **5.** Choose your File (or use the drag & drop function)
- **6.** Select the correct "format" for every column
- Remark: columns with no function selection are handled as metadata
- **7.** Push on "Submit"

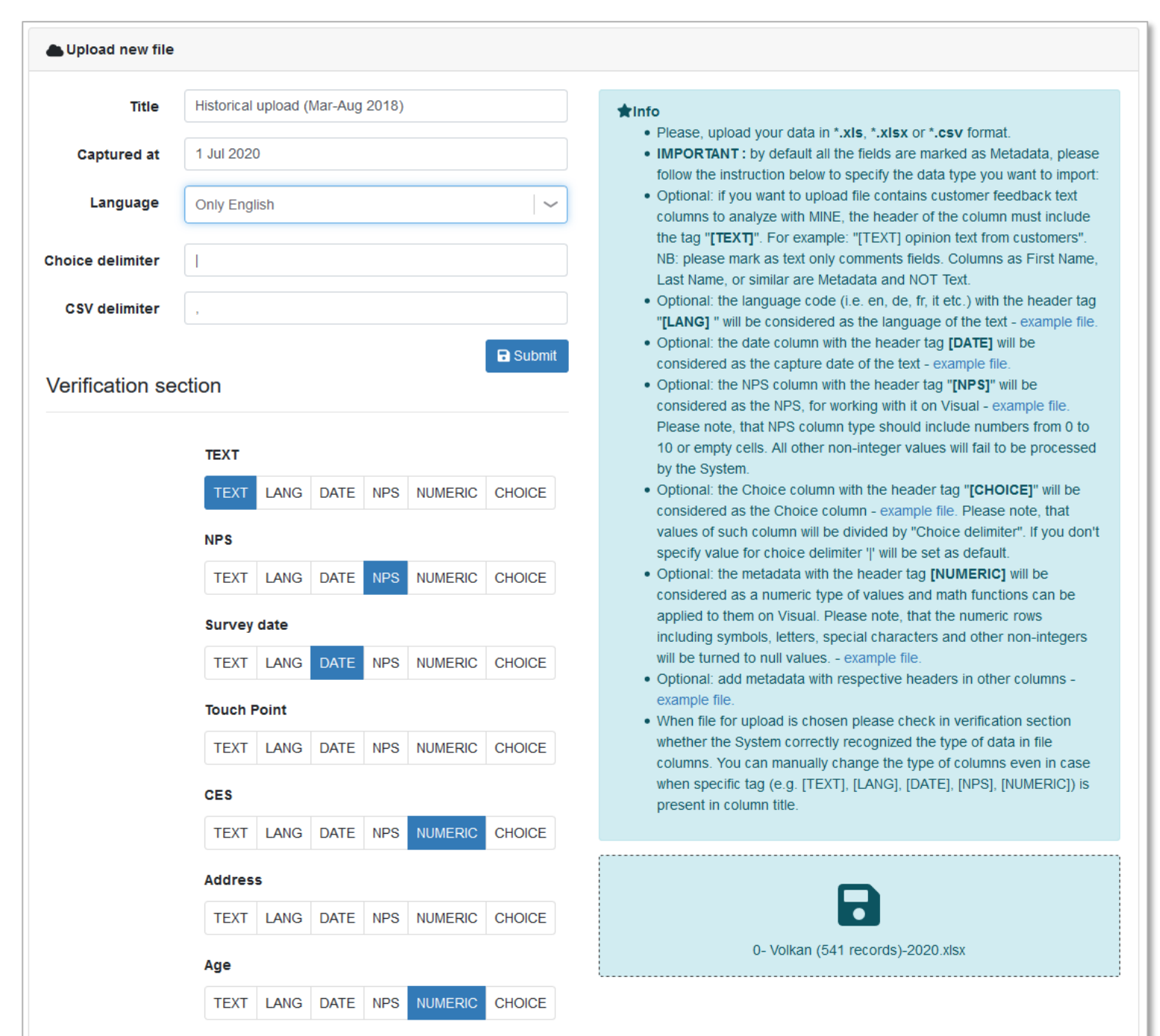

## **8.** Go to "VOC Store" and select ""Uploads" to follow the upload's progress

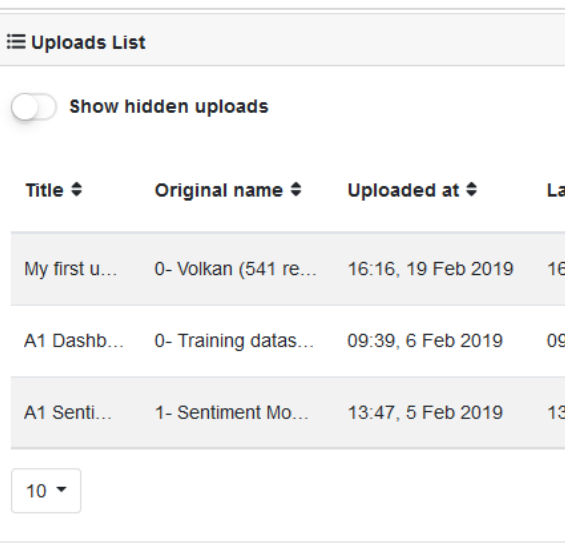

10. Open the generated error file and correct the data where needed

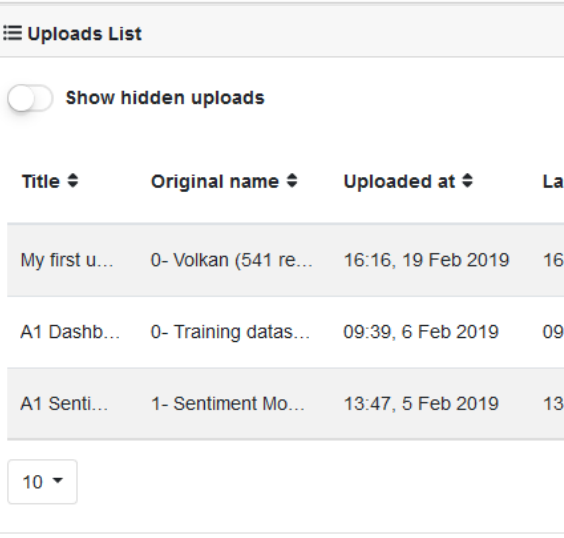

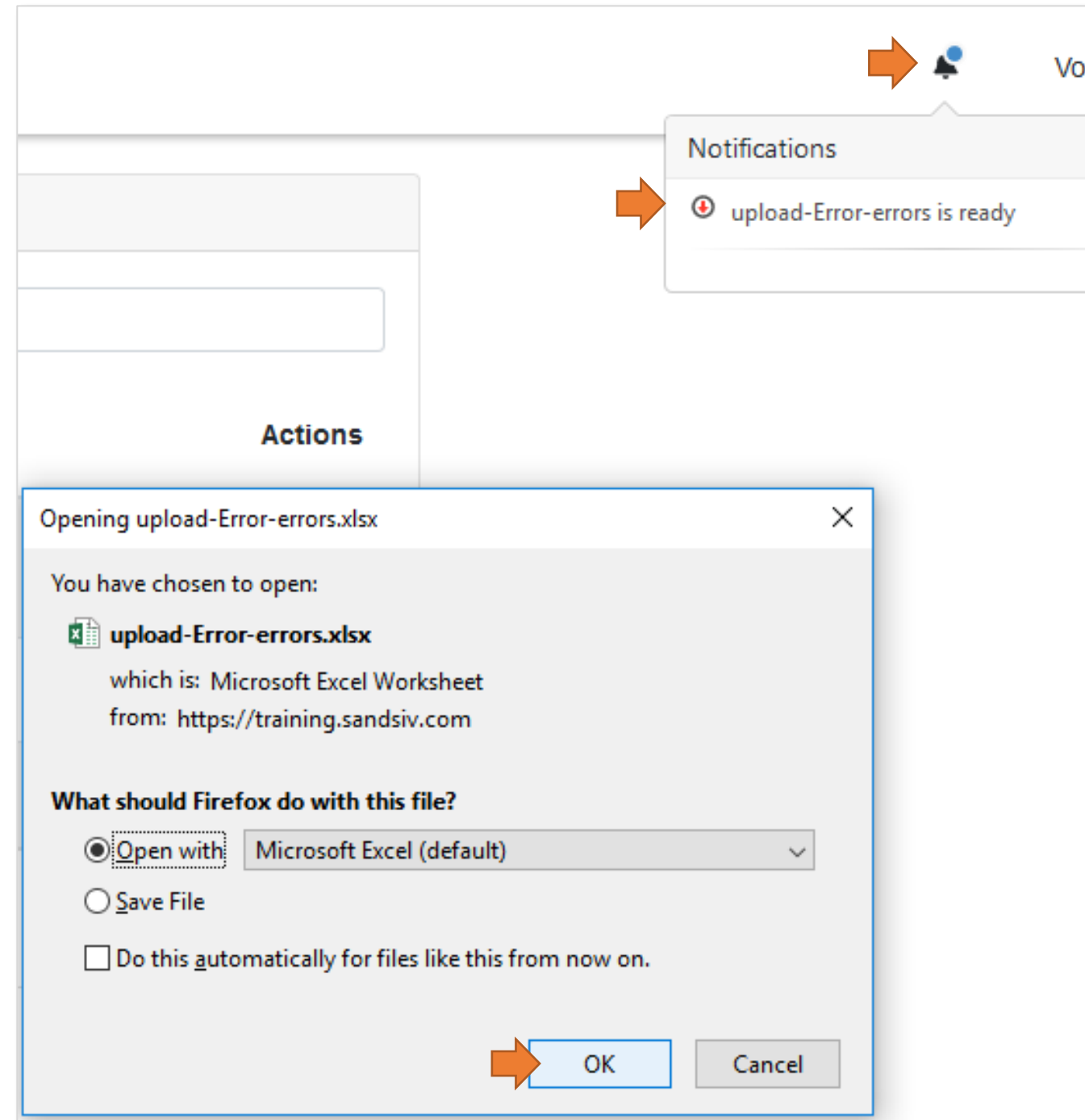

11. The created file informs you about the cell(s) containing the error(s)

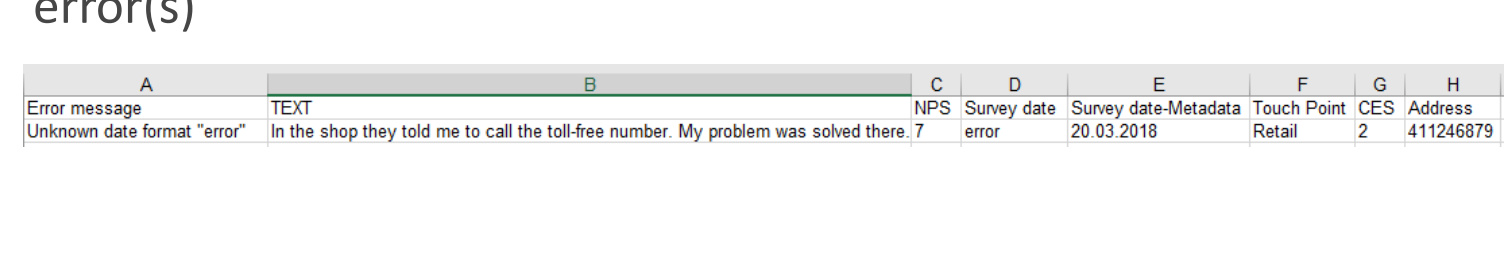

**9.** When the feedbacks data are processed the status bar changes its color to green and the data are ready into VOCHUB

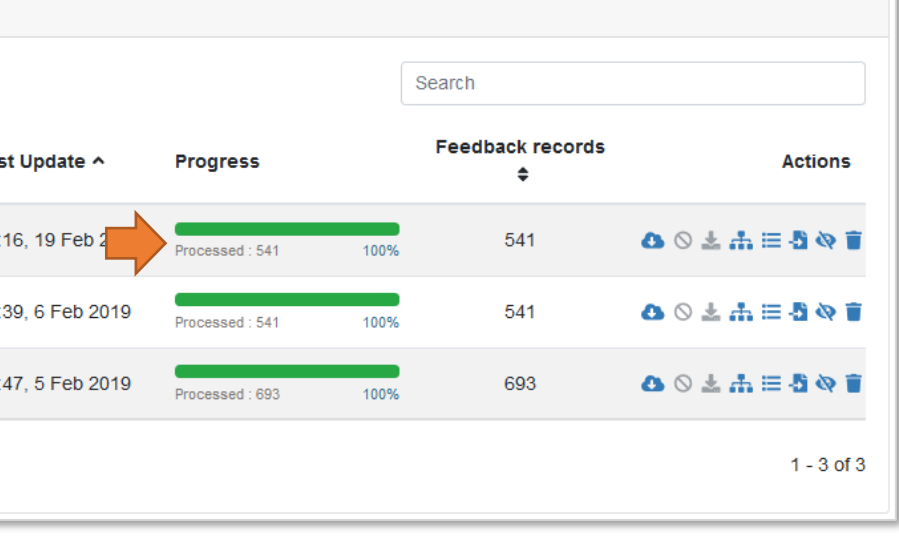

**!!.** In case of **error(s)** or invalid data format the system will inform you that not all data have been processed and an error file is

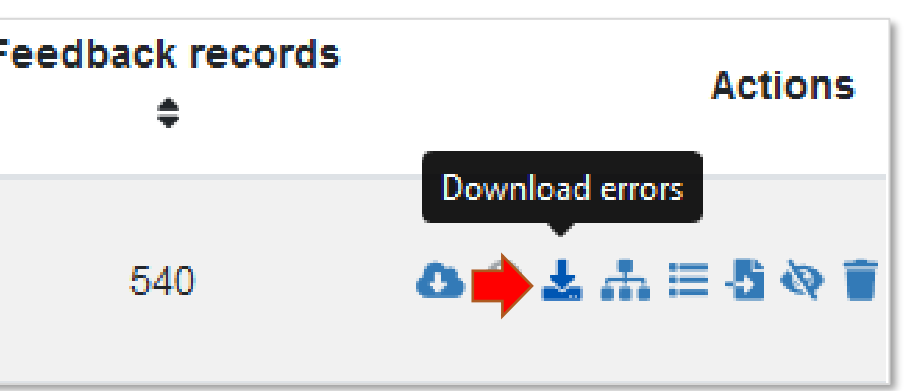

generated

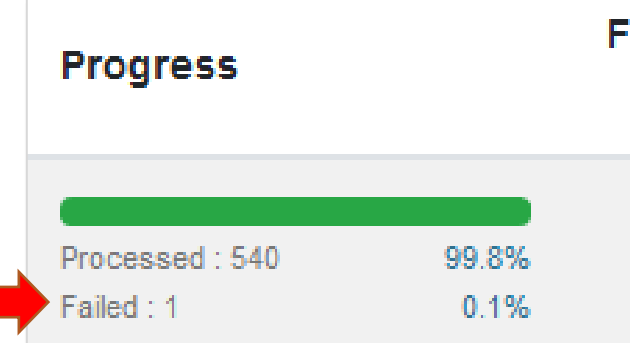

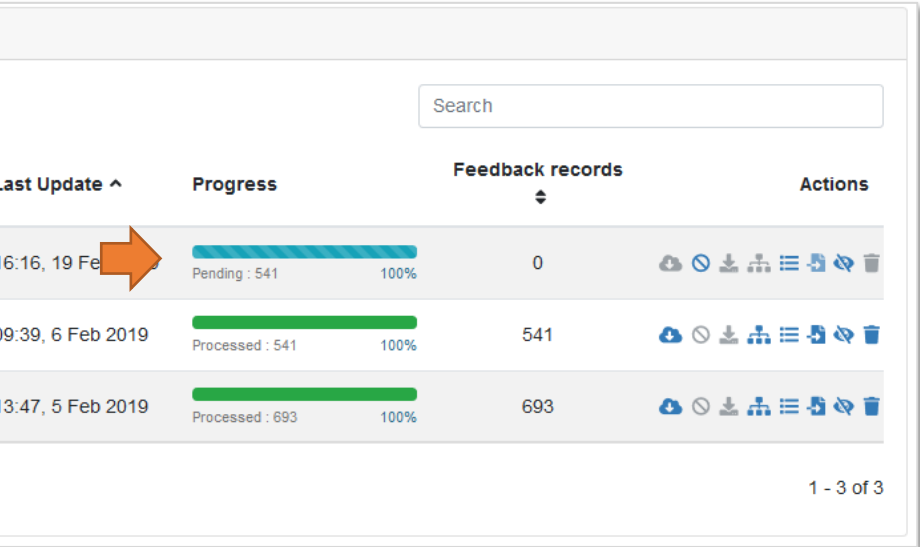

# STORE My first upload with error message

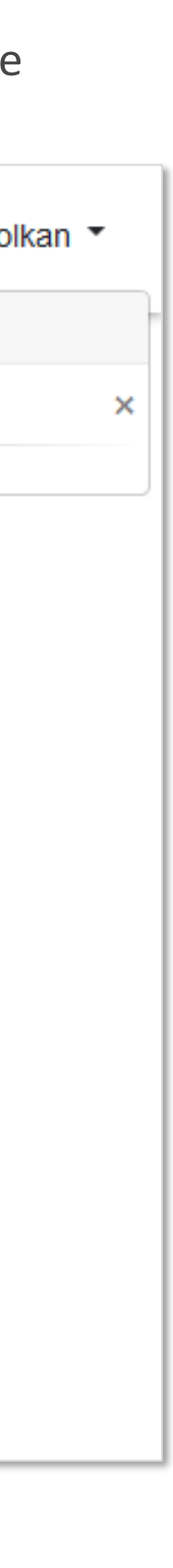

## STORE Recoded variables

([https://support.sandsiv.com/hc/en-us/articles/360001227625-Recoding-Recoded-Variables-\)](https://support.sandsiv.com/hc/en-us/articles/360001227625-Recoding-Recoded-Variables-)

**With recoding,** you can …………………………………………….. from one column of one type into another values of another type in new virtual column without affecting the initial data source. **Recoding functionality** allows to define ………………………………. based on all existing columns of a data source as well as on such system-generated columns as classification results (if there

is any classifiers applied to a data source) and NPS SEGMENT.

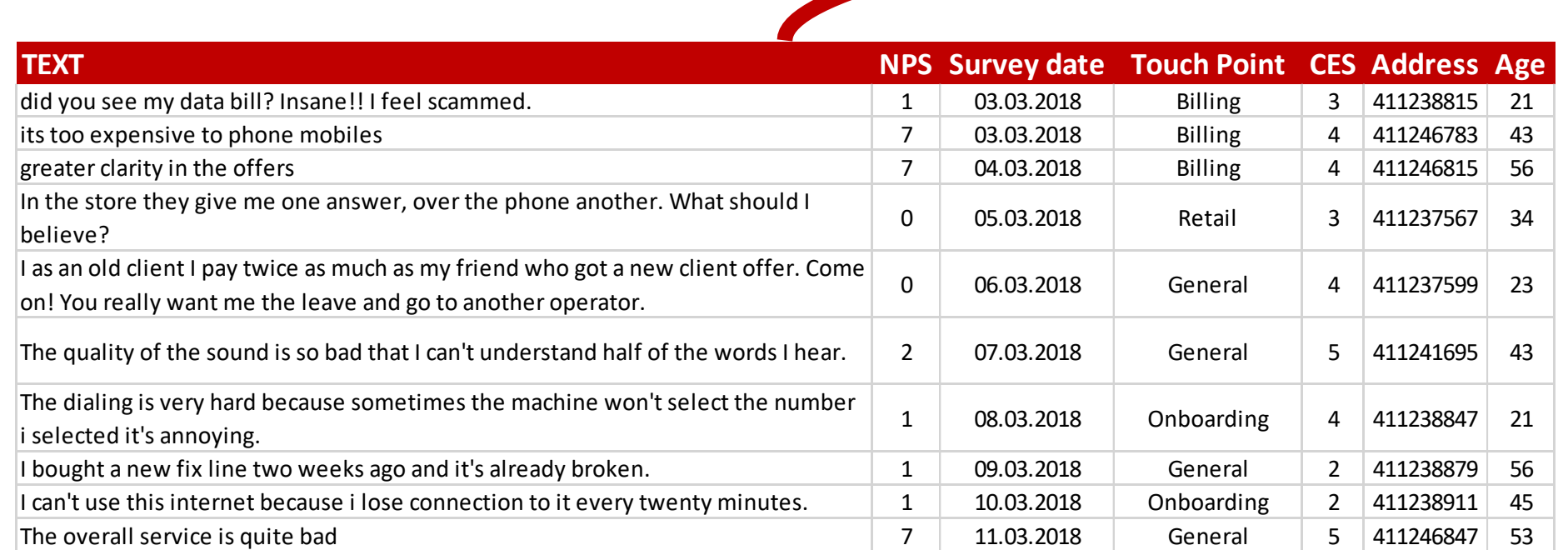

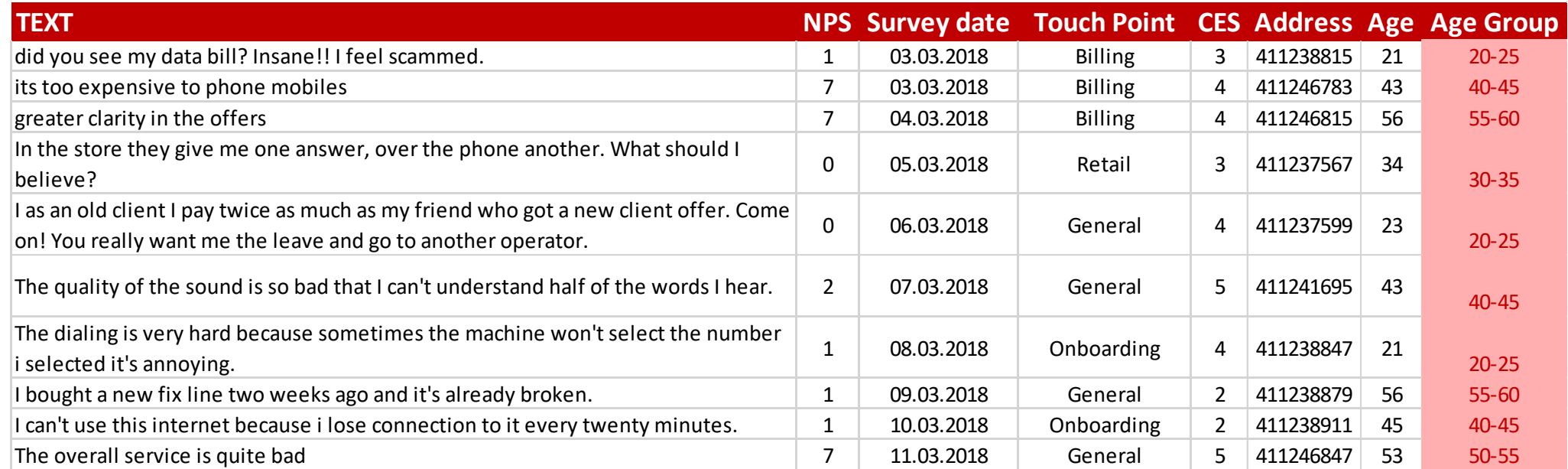

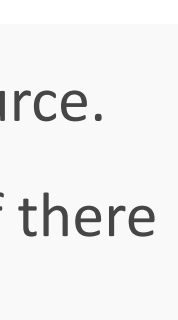

New additional column with **Age Group**

- **1.** In our original upload we in the column "Touch Point" we have a variable "General"
- **2.** My wish is to recode this variable name in "Store"
- **3.** Go to your upload and select the function "**Recode variables**"

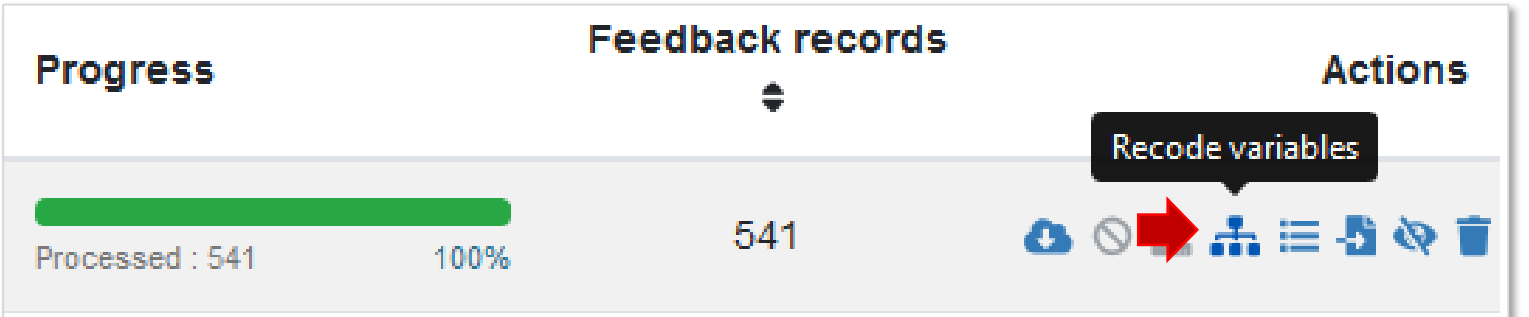

### **8.** The newly created Recoder is now in your list

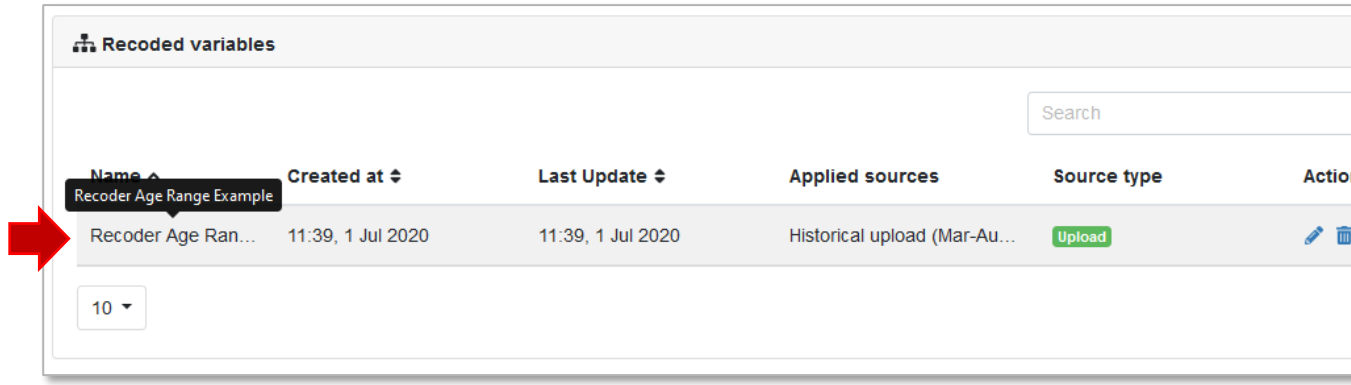

# STORE Recoded variables creation

com/hc/en-us/articles/360001227625-Recoding-Recoded<sup>.</sup>

**4.** Give a name to your recoder (**Output Title**) **5.** Choose the **Output label** (name) for the new recoded variable you will see in the cell within the new created column and its **Format**

**6.** Select the **Input variable** (column name, i.e. **Age**) you want to recode

**7.** Choose the **Operator** you need for the recoding (i.e. **<=**)

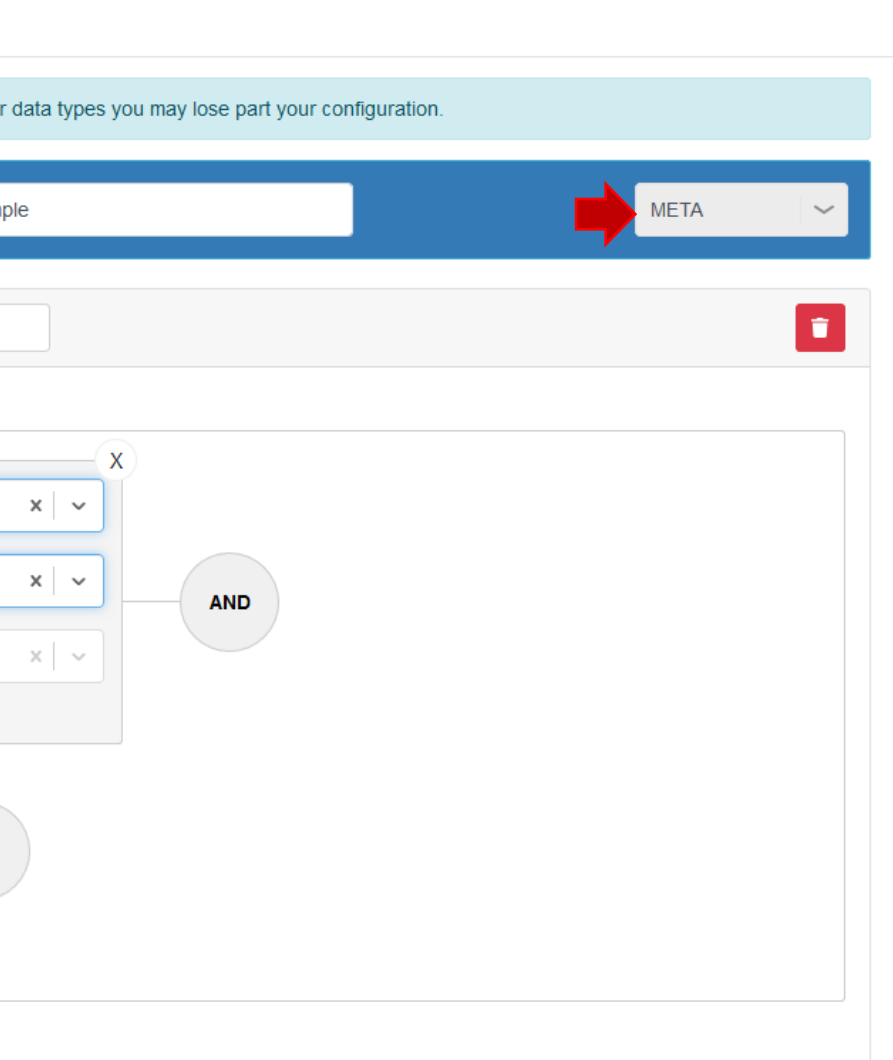

- 
- **8.** And the needed condition **Value** (i.e. **20**)

**9.** Select **+ Add output label** and **repeat the operation** for the other needed Age Ranges (21-30, 31-40, 41-50, etc.)

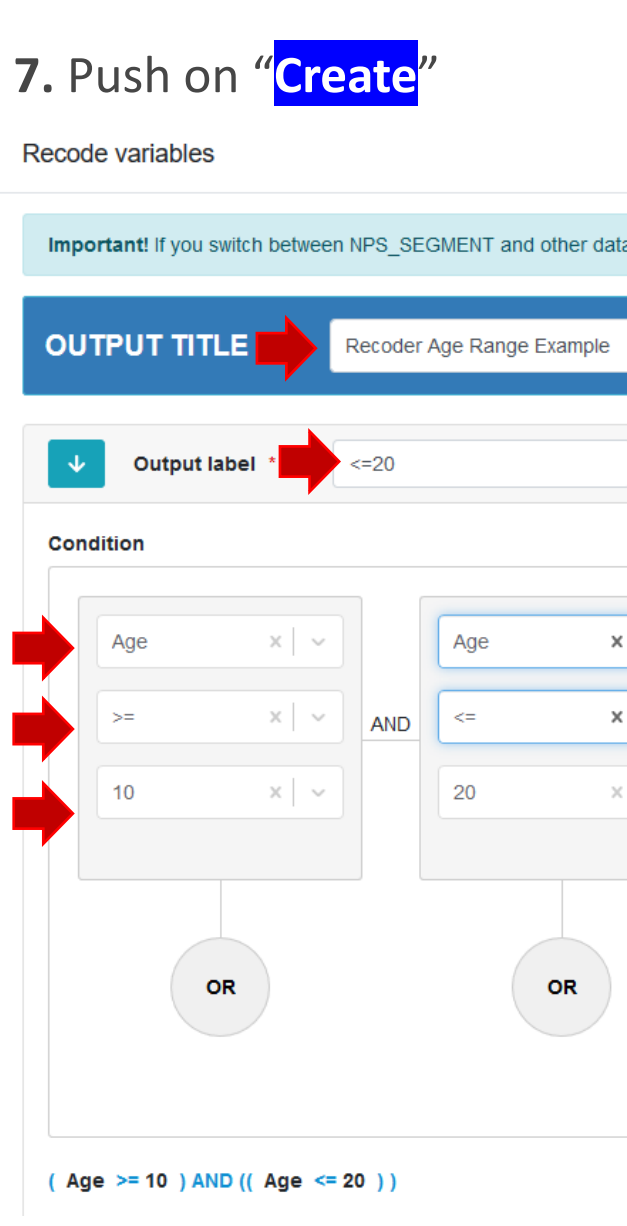

**9.** The newly **created column** is now in your **Source "download" file**

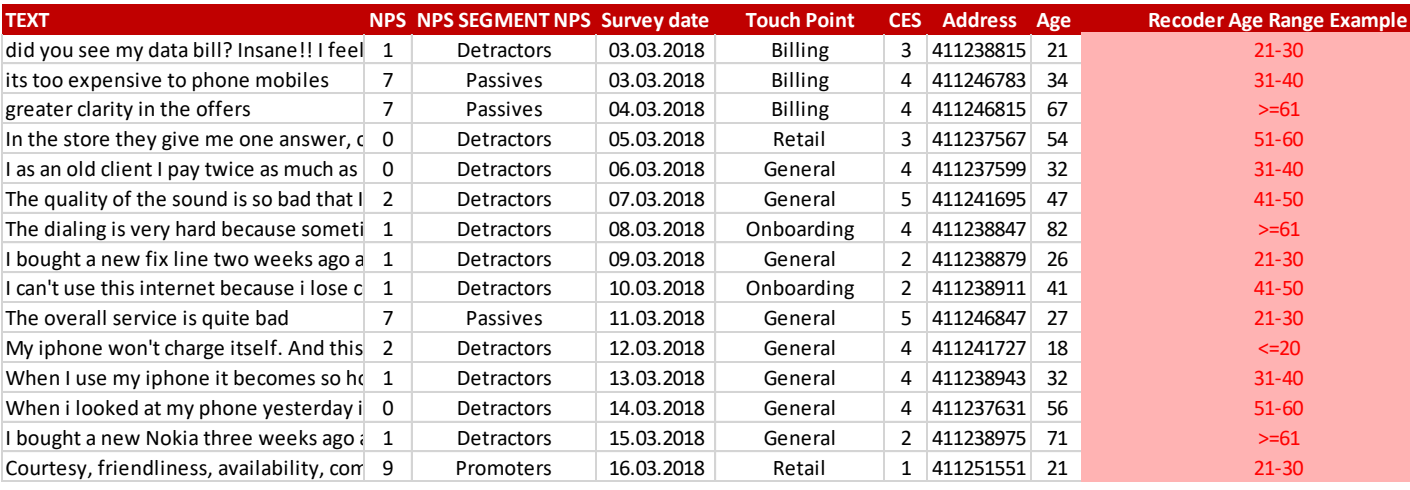

# ns  $1 - 1$  of 1

# STORE Virtual Sources

(<https://support.sandsiv.com/hc/en-us/articles/360001314509-Virtual-Sources>)

Virtual Sources allow to …………………… different data sources (VoC Feedback …………… form virtual columns from the columns of initial sources as well as manage their titles and form Virtual Sources are also extremely helpful when it comes to aggregating ……………………

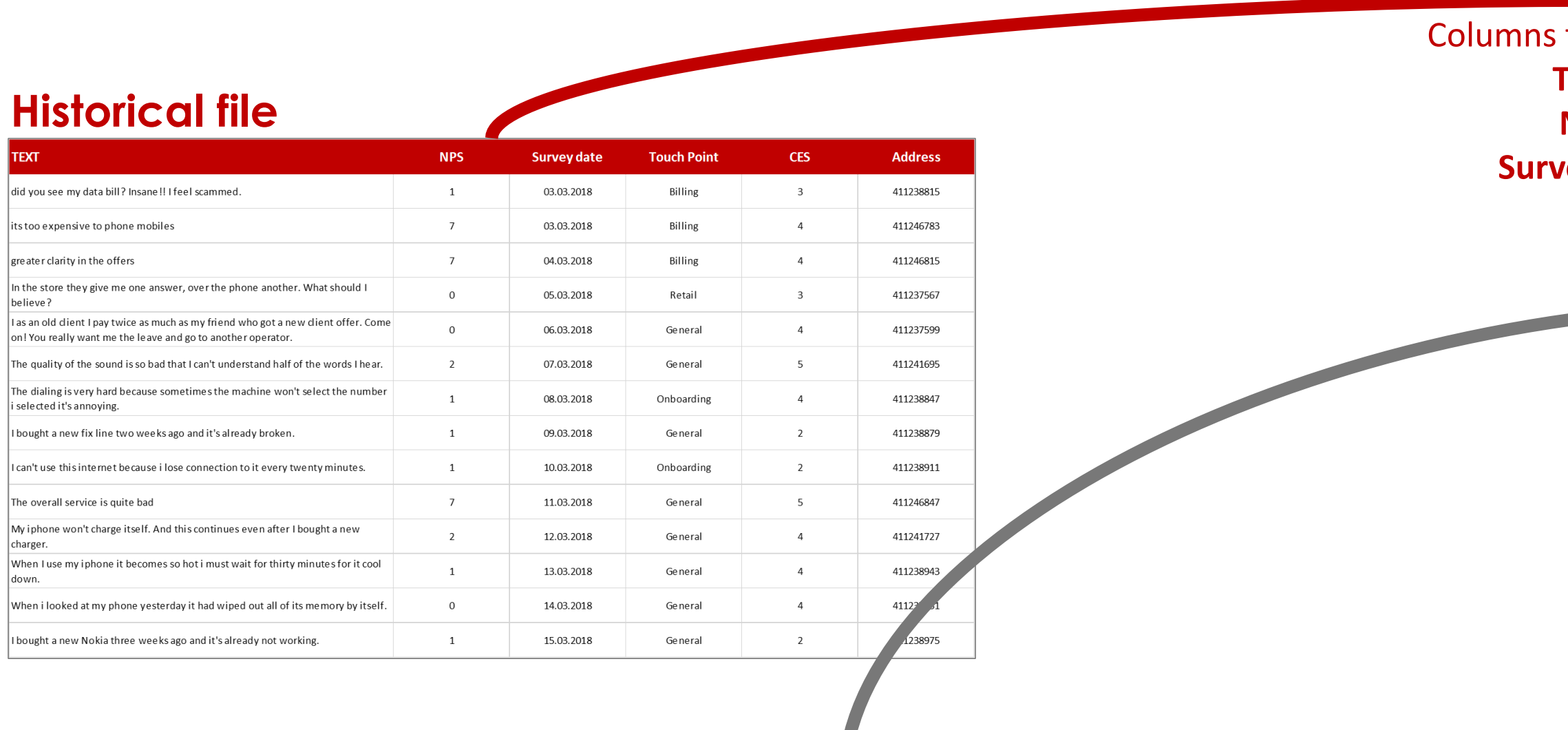

## **"Active survey" answers**

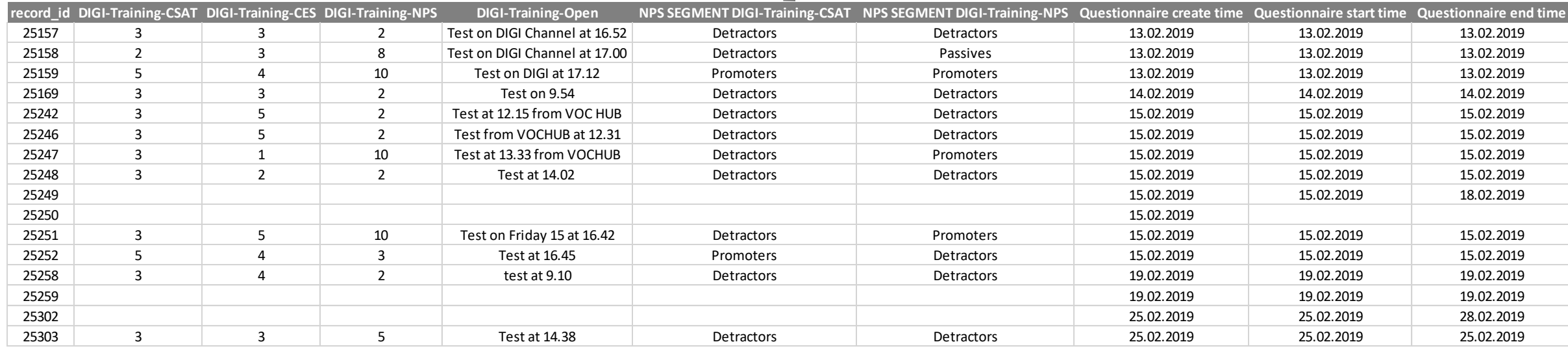

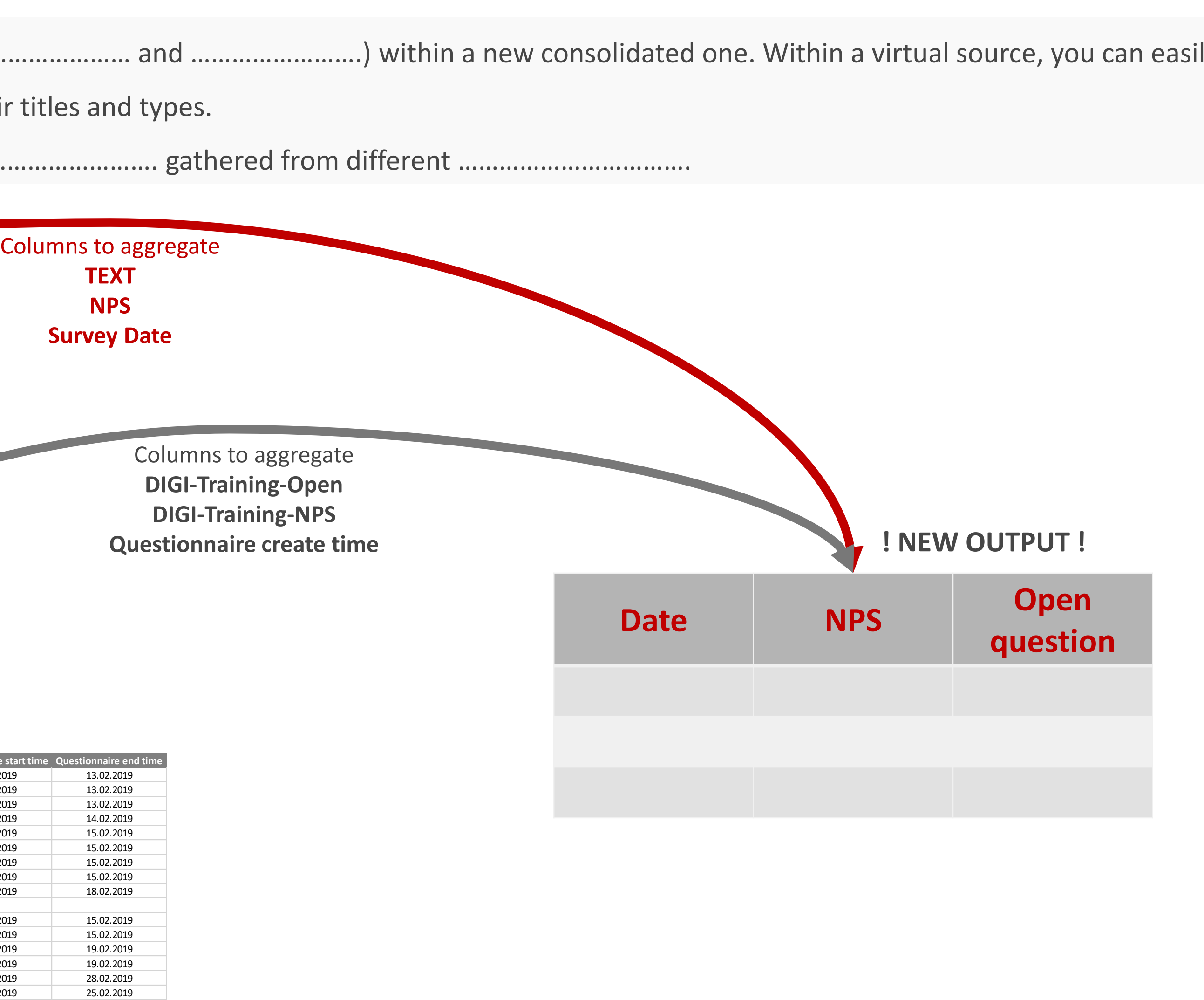

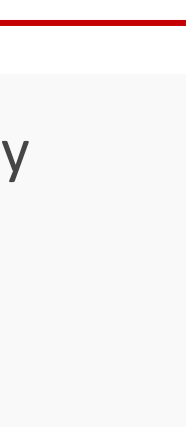

**1.** Go to "Virtual Sources" tab and select "**+** Create" **5.** Utilise the "**Type**" box to define the needed column format

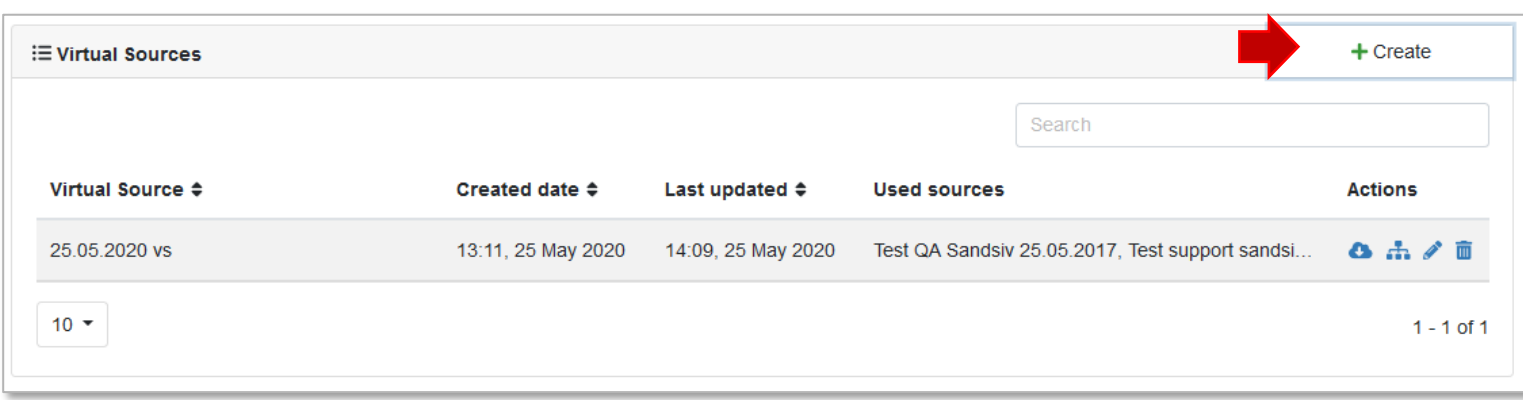

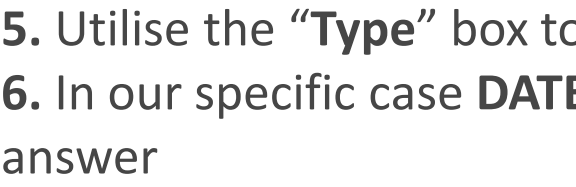

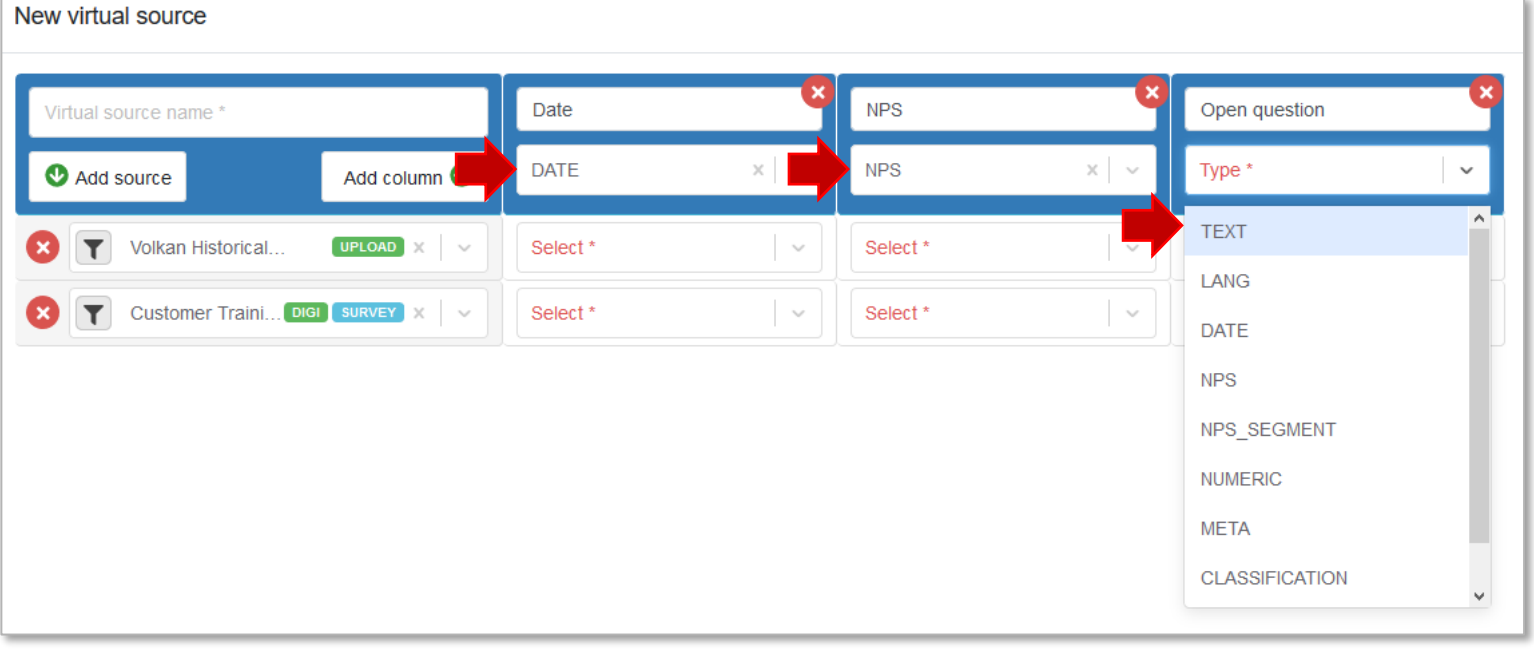

## **7.** Now the table is **ready to populated with the imported columns**

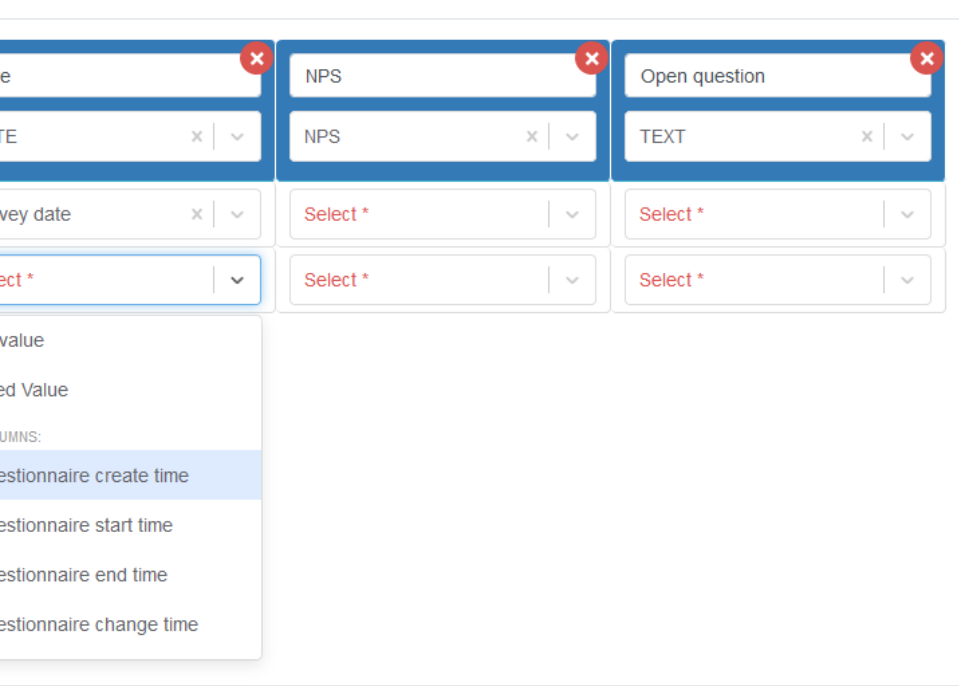

**9.** Once you populated the structure you can give an appropriate name and "save"

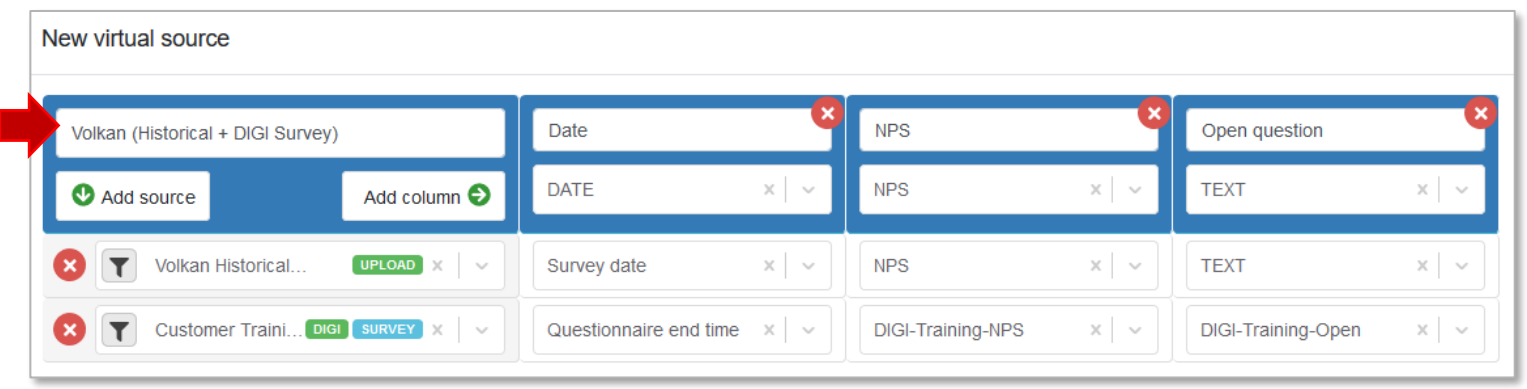

## STORE Virtual Sources creation

(<https://support.sandsiv.com/hc/en-us/articles/360001314509-Virtual-Sources>)

**FE, NPS** and TEXT for the open questions

**2.** Utilise 2x "**Add source**" to add the two distinct sources (Historical upload & "active survey")

**3.** Push now 3x "**Add column**" to create the structure of your new output

**4.** Utilise the "**Column name**" box to define your new column name

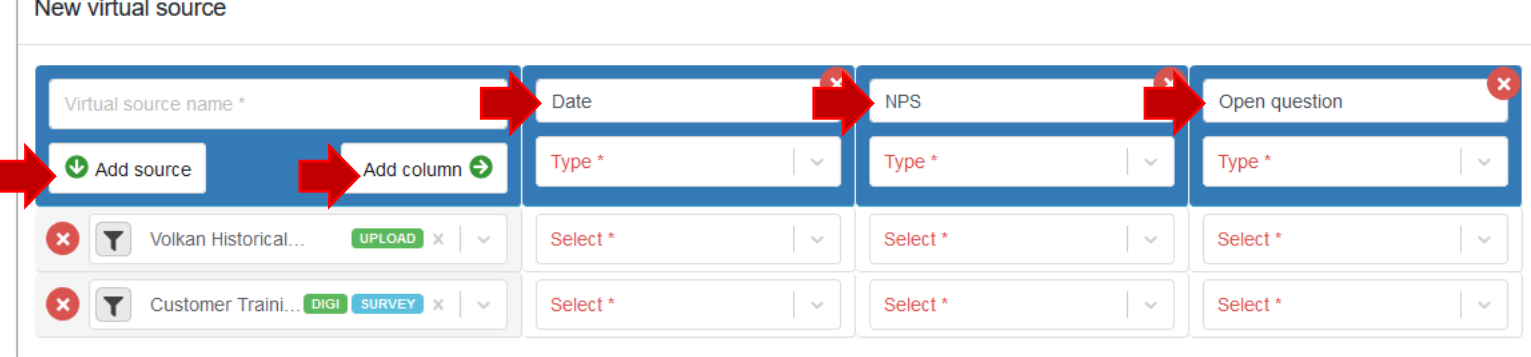

## **8.** By pushing on "**select**" only the set **format columns** present in the origin source appear in the drop down list

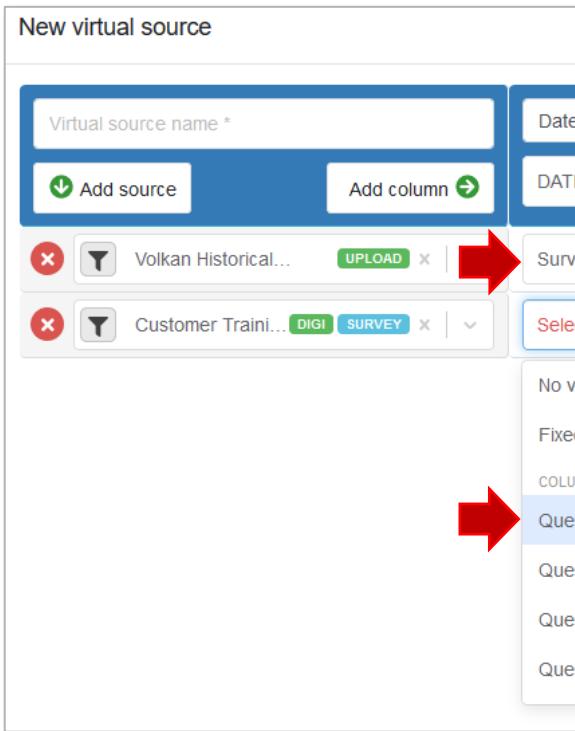

**10.** Once you populated the structure you can give an appropriate name and "save"

**11.** Download the new created Source by pushing on the Cloud symbol and check the result

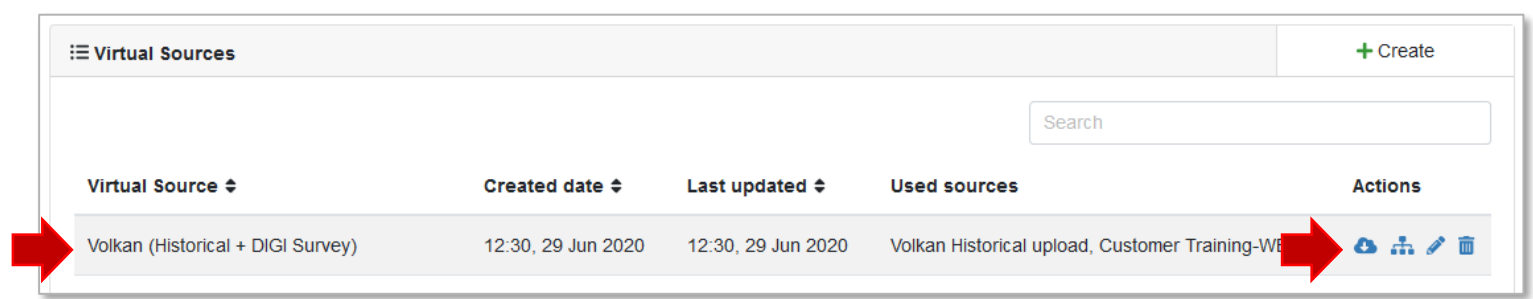

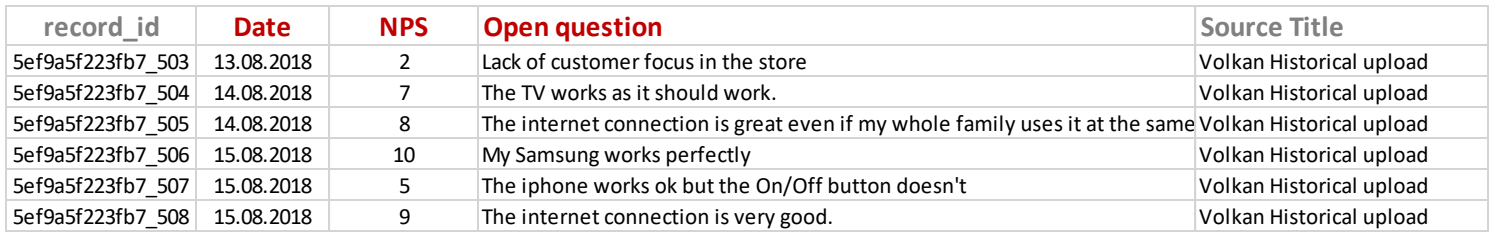

## **12.** The output is an aggregated table (source) with the selected columns

# STORE Download source (Store) Vs Exporter (Feedback)

Within the module **STORE**, and the tab **UPLOADS** we have the possibility to download the **Raw Data** of that specific **Uploads**.

## **File specifications**

File format: CSV; Delimiter: comma (,); Text delimiter: quotes ("")

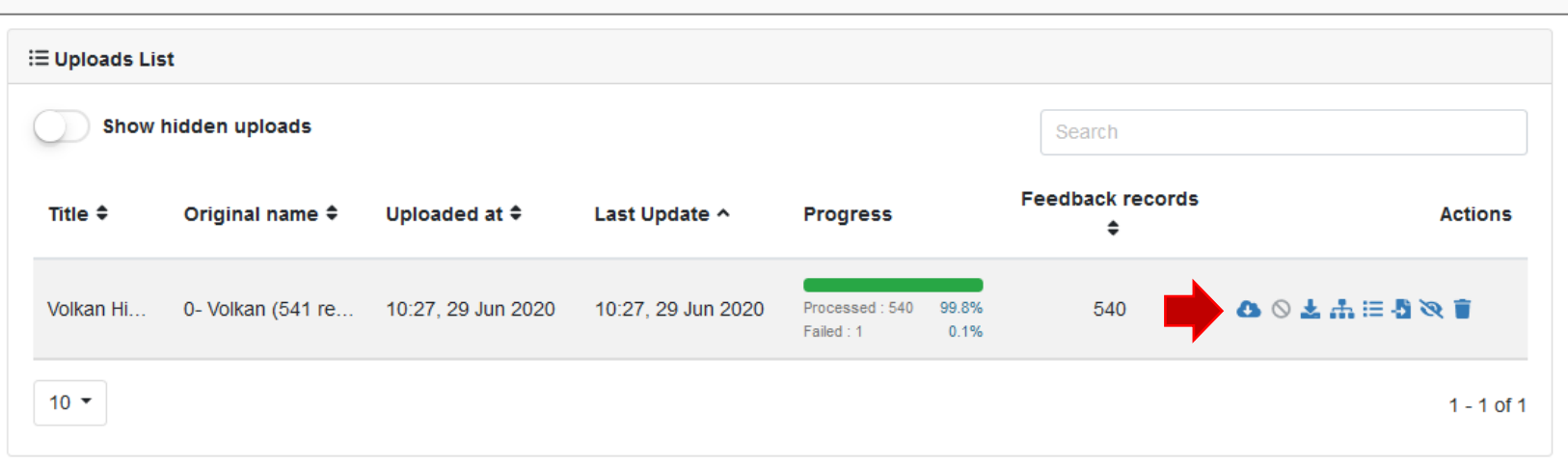

**If you let run a model** (sentiment, topics, churn, etc.), **Recoder or Virtual Sources** the output result of that specific model is present in that file.

Within the module **FEEDBACK**, and the tab **EXPORT** we have the possibility to download selected **Survey results** within the given date range.

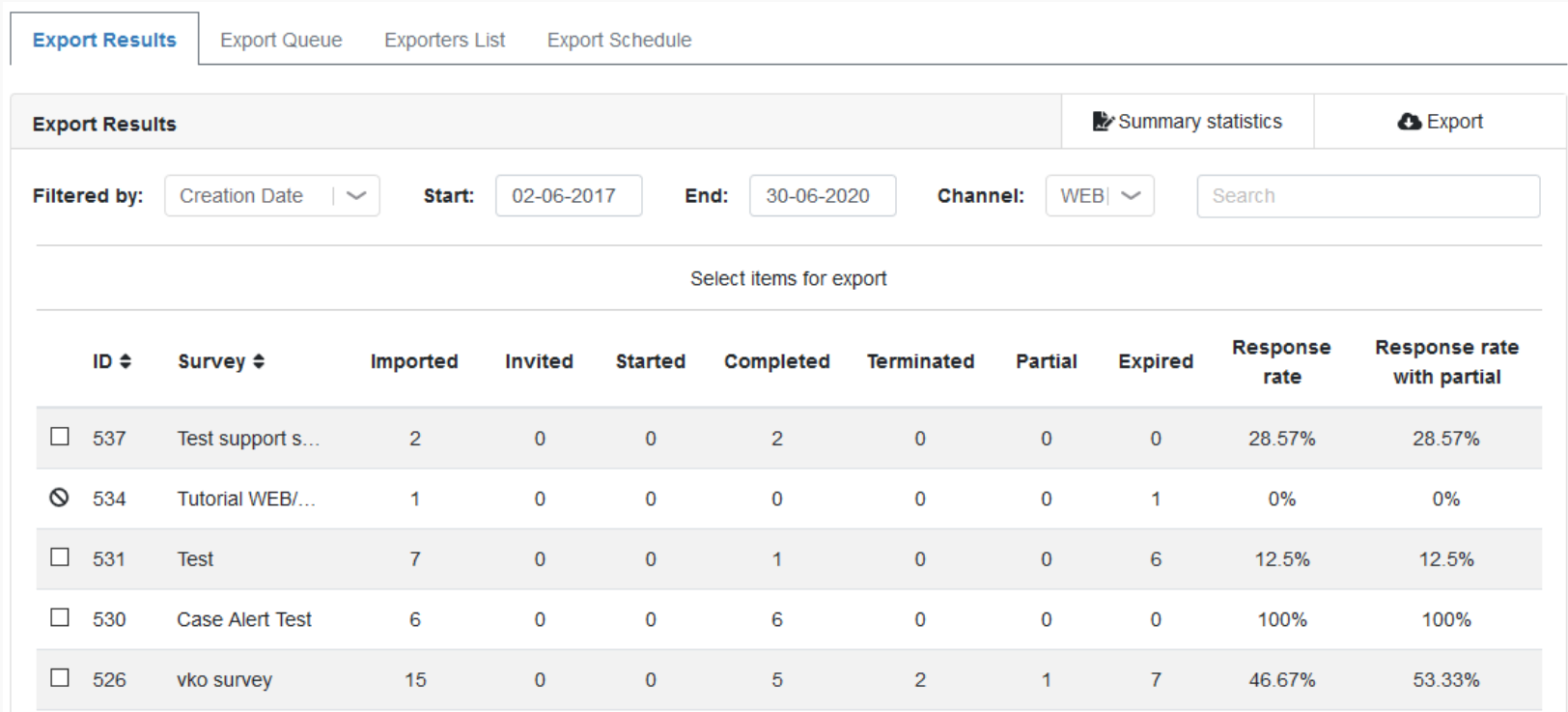

The exporter function allows **Customized** result export depending form the use &

system target (CRM, DWH, BI tools, etc.) AND an **Automatic scheduling** of it.

<https://support.sandsiv.com/hc/en-us/articles/201322301-Export-Exporters-list>

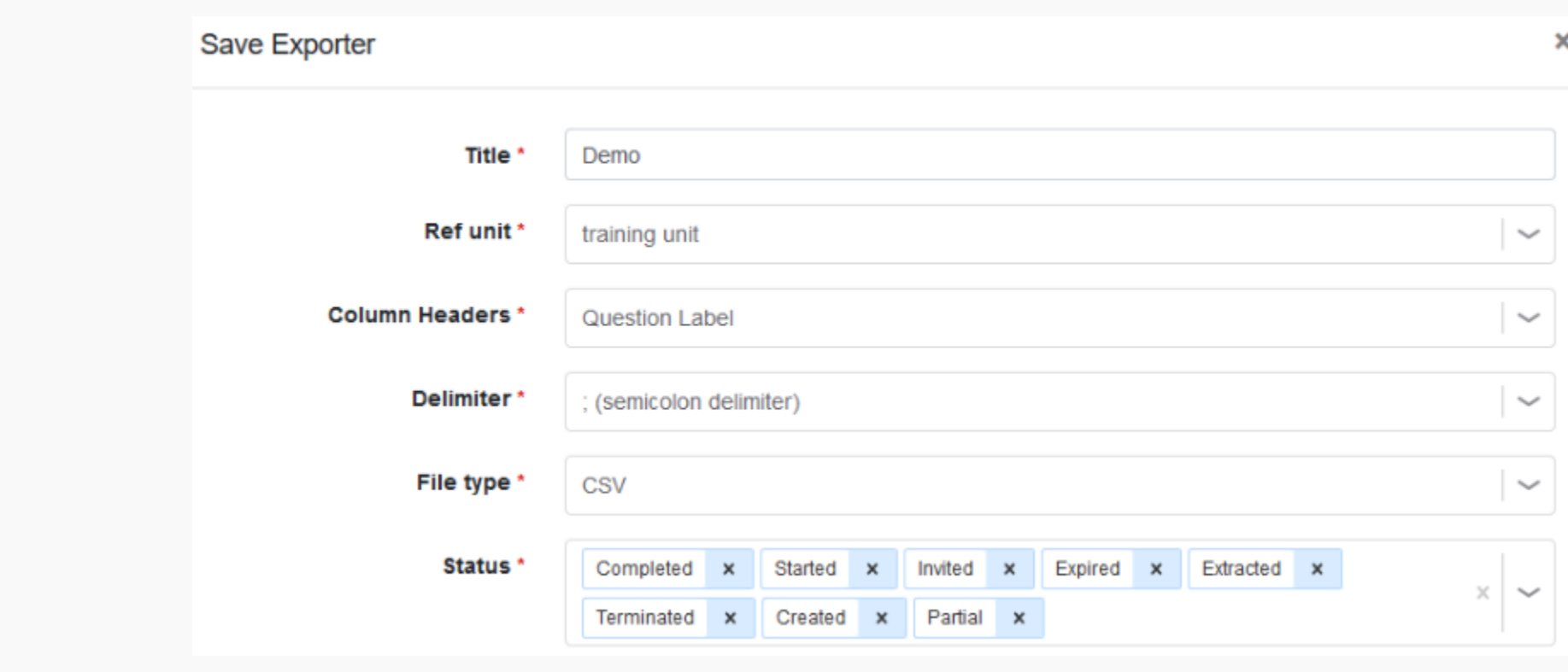

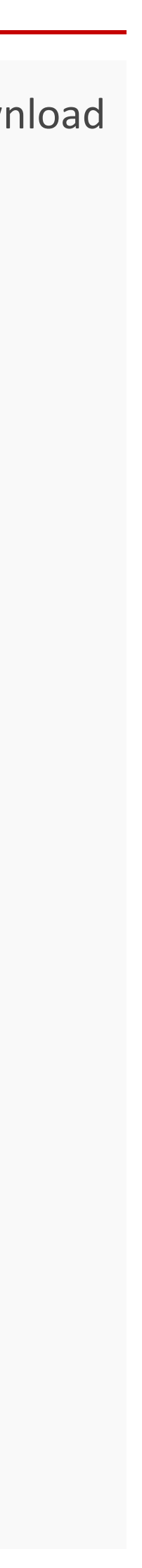

# BECAUSE BEING HUMAN IS A GOOD BUSINESS

 $\ddot{\mathbf{u}}$ 

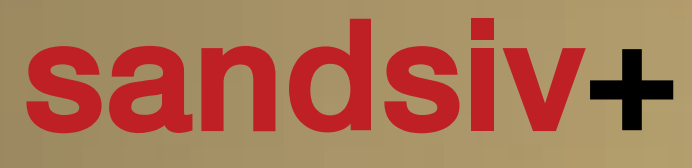

customer intelligence made in switzerland

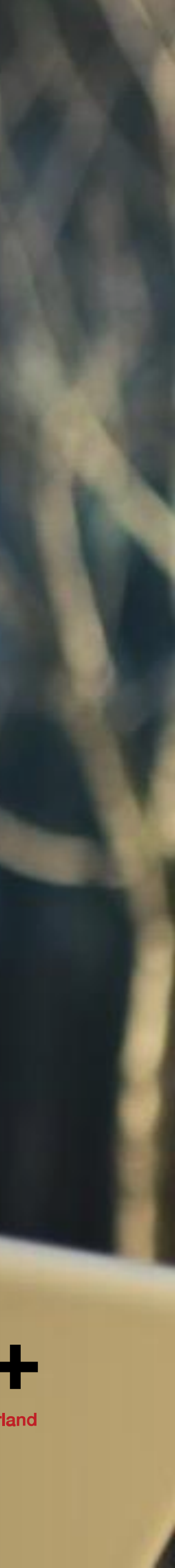